# **D-Link**

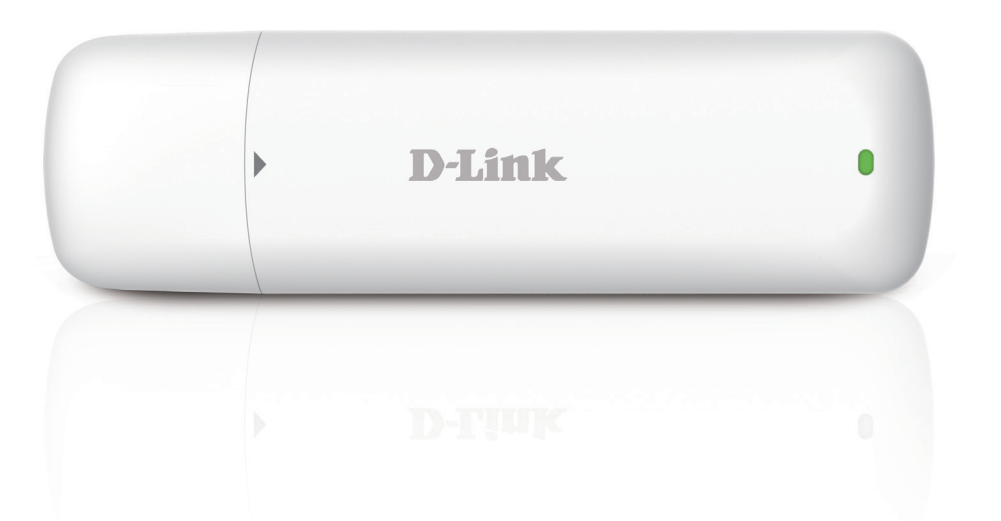

# **Manuel d'utilisation**

# **Adaptateur USB HSUPA 3,75G**

DWM-157

# **Index**

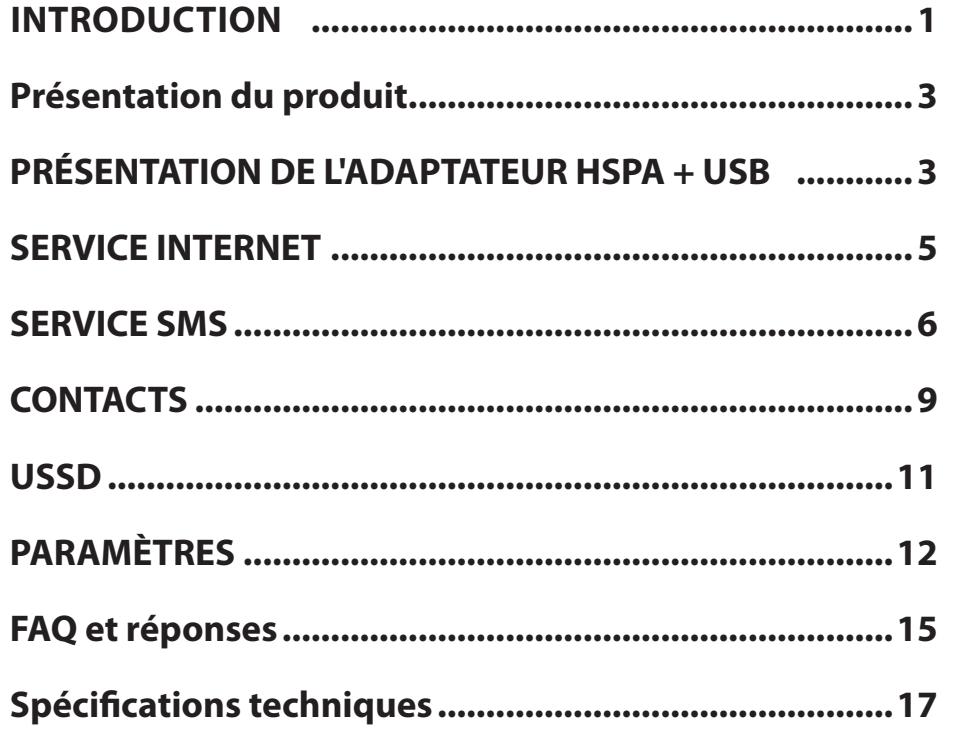

# **INTRODUCTION**

### <span id="page-2-0"></span>**1.1 Introduction**

Merci d'avoir choisi le dongle D-Link. Pour vous assurer que le dongle D-Link reste toujours en parfait état, veuillez lire ce manuel attentivement et vous y reporter pour obtenir des informations générales sur le fonctionnement. Les images, les symboles et le contenu de ce manuel ne sont fournis qu'à titre de référence. Il est possible qu'ils ne soient pas complètement identiques à votre périphérique. Nous appliquons une politique de développement contenu et nous nous réservons le droit d'actualiser et de modifier à tout moment et sans préavis les caractéristiques techniques de ce document. Il s'agit d'un type de modem ou carte 3G à mode multiple, pouvant s'appliquer aux réseaux GSM/GPRS/EDGE/ WCDMA/HSDPA(HSUPA). L'interface connecte la plupart des PC à Internet, intégrant les fonctions du périphérique MODEM et du téléphone mobile dans un périphérique de communication mobile. Il prend en charge les services de données et services SMS via les réseaux mobiles GSM/GPRS/EDGE/WCDMA/HSDPA, vous permettant d'échapper aux limitations d'heure et de zone, et permet de communiquer sans fil à tout moment et où que vous soyez.

### **1.2 Avertissement et remarque de sécurité**

#### **Au propriétaire**

Certains périphériques électroniques sont sensibles aux interférences électromagnétiques envoyées par le dongle D-Link s'ils ne sont pas correctement blindés, par exemple les systèmes électroniques de véhicules. Veuillez consulter le fabricant du périphérique avant d'utiliser le dongle D-Link, si nécessaire. Le fonctionnement de votre ordinateur et du dongle D-Link peut interférer avec des dispositifs médicaux tels que des appareils d'aide auditive et des stimulateurs. Maintenez toujours le dongle D-Link à plus de 20 centimètres de ces appareils médicaux lorsqu'ils sont utilisés. Retirez le dongle D-Link si nécessaire. Contactez un médecin ou le fabricant du dispositif médical avant d'utiliser le dongle D-Link. Veillez à connaître les limites d'utilisation lorsque vous utilisez un dongle D-Link dans des lieux tels que des stations-services ou des usines chimiques, dans lesquels peuvent être traités des gaz explosifs ou des produits explosifs. Si vous avez des doutes, n'utilisez pas le dongle D-Link. Conservez le dongle D-Link hors de portée des jeunes enfants. Utilisé en tant que jouet, il risquerait de causer des blessures.

### **Périphérique**

Évitez d'utiliser le dongle D-Link à proximité de structures métalliques, de périphériques ou d'établissements pouvant émettre des ondes électromagnétiques. Cela risquerait de nuire à la réception de signaux. Le dongle D-Link n'est pas étanche. Conservez-le dans un lieu sec, frais et sombre. N'utilisez le dongle D-Link immédiatement après un changement soudain de température. Dans un tel cas, de la condensation risque de se former à l'intérieur du périphérique, pouvant potentiellement entraîner des dégâts irréversibles. Utilisez le temps nécessaire pour le laisser sécher. Manipulez précautionneusement le dongle D-Link et évitez tout type d'endommagement destructeur. Vous ne devez pas le laisser tomber, le tordre, le frapper ni le traiter durement.

#### **En avion**

Veillez à éteindre le dongle D-Link avant le décollage. Afin de protéger les systèmes de communication en vol contre tout type d'interférence, vous ne devez pas utiliser le dongle D-Link en vol. Son utilisation avant le décollage est sujette aux lois habituelles de l'aviation et à la politique spécifique de la compagnie aérienne. En cas de doutes, demandez conseil au personnel de bord.

#### **1.3 Portée d'applicabilité**

Le dongle D-Link prend en charge les principaux types d'ordinateurs portables et autres ordinateurs, tels que HP, IBM, Toshiba, Lenovo, Dell, Founder, etc.

#### **1.4 Configuration système requise**

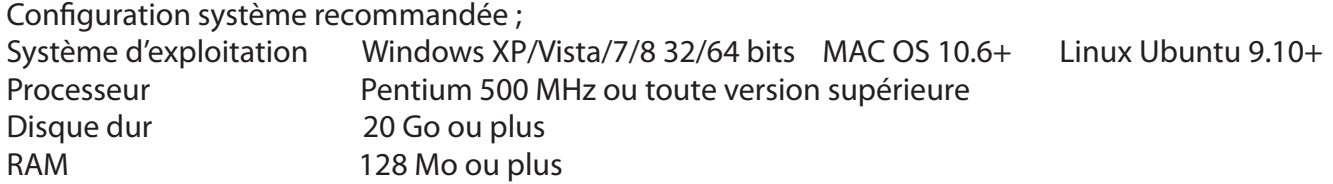

Les performances du dongle D-Link peuvent être influencées si la configuration de votre ordinateur portable respecte cette recommandation.

#### **1.5 Fonctions**

Le support fonctionnel inclut : le service SMS, le service de données, l'annuaire téléphonique, l'USSD, etc.

# <span id="page-4-0"></span>**PRÉSENTATION DE L'ADAPTATEUR HSPA + USB**

- 1. Pour activer la connexion au réseau, double-cliquez sur l'icône de raccourci du bureau. Notez que :
	- Si le code PIN est activé, saisissez-le, puis cliquez sur *OK*. La carte (U)SIM se verrouille après trois saisies erronées du code PIN ;
	- Saisissez le code PUK pour récupérer le code PIN par défaut. Après dix saisies incorrectes du code PUK, contactez votre prestataire de service ;
	- Si les codes PIN et PUK sont erronés, tous les services réseau sont indisponibles.
- 2. Présentation de l'interface principale

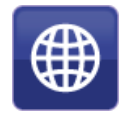

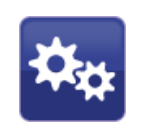

Connexion Connexion Connexion Connexion Connexion Connexion Connexion Connexion des paramètres

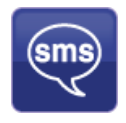

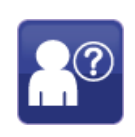

Accès au message texte  $\overline{A}$   $\overline{A}$  Aide (manuel d'utilisation)

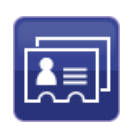

Accès à l'interface du répertoire téléphonique

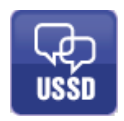

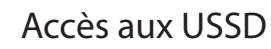

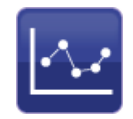

Accès aux statistiques d'utilisation à des fins de contrôle

### 3. Données d'état

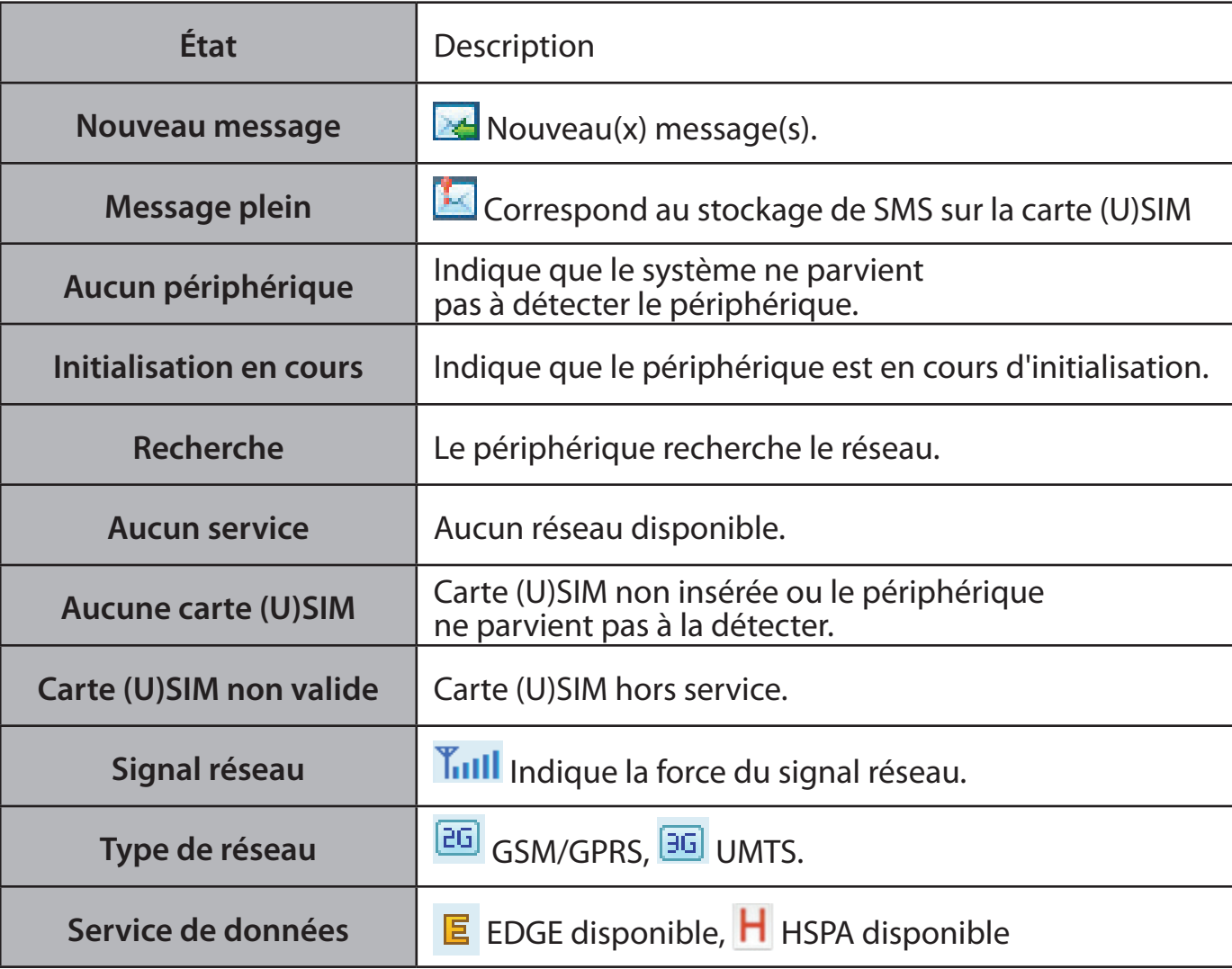

<span id="page-6-0"></span>4. Description des voyants

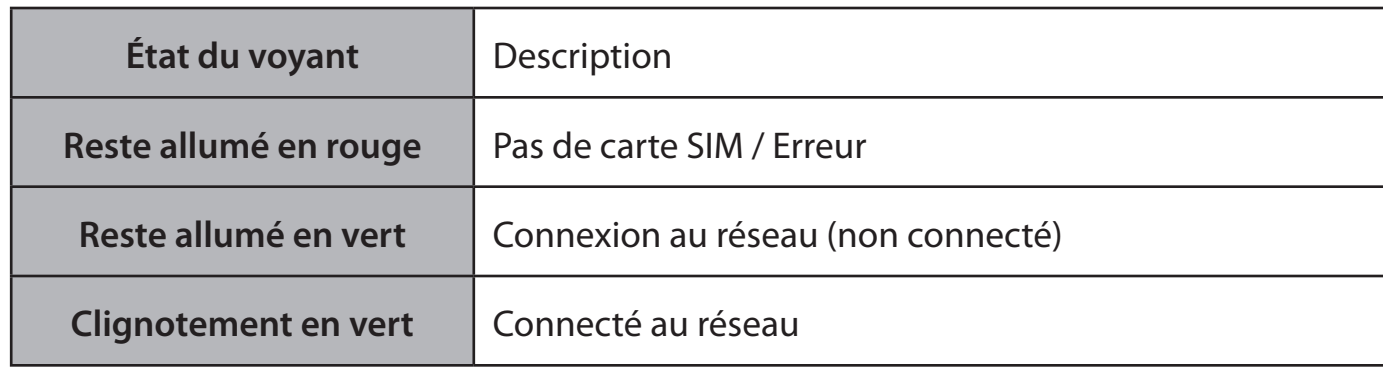

\*Clignotement en vert : clignote toutes les 0,5 secondes

# **SERVICE INTERNET**

- 1. Connexion avec le profil de connexion par défaut
	-

 $\cdot$  Cliquez sur **pour connect** pour établir la connexion ;

2. Données statistiques

Lorsqu'une connexion Internet est établie, la fenêtre suivante apparaît dans l'angle inférieur droit de l'interface principale.

 $0.0$  KB/s  $0.0$  KB/s

3. Déconnexion d'Internet

Cliquez sur pour couper la connexion Internet.

# **SERVICE SMS**

<span id="page-7-0"></span>Cliquez sur **Sour accéder à l'interface de service SMS.** 

1. Création et envoi d'un message.

Cliquez sur  $\mathbb{R}$ :

- Saisissez le numéro du destinataire selon l'une des méthodes suivantes :
	- Saisissez le numéro directement :
	- Cliquez sur *Send to* (Envoyer à), sélectionnez le numéro du destinataire dans le répertoire, puis ajoutez-le à la liste d'envoi. Ensuite, cliquez sur *OK*.
- Saisissez le contenu du message ;
	- Cliquez sur **Send** (Envoyer) ou sur **Save** (Enregistrer) dans **Draft** (Brouillon). Le message est enregistré dans le *brouillon* lorsque l'envoi échoue.

Remarque :

- Vous pouvez envoyer un message groupé à près de 100 destinataires ;
- Chaque numéro doit être séparé par une virgule ;
- Le message ne peut pas comporter plus de 2048 caractères.

### 2. Inbox (Boîte de réception)

• La boîte d'invite suivante s'affiche lorsque vous recevez un nouveau message ;

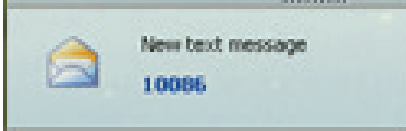

• Répondre  $\mathbb{R}^2$ : Accédez à l'interface d'édition, rédigez le contenu, puis cliquez sur **Send** (Envoyer) ou sur **Save** (Enregistrer) dans **Draft** (Brouillon) ;

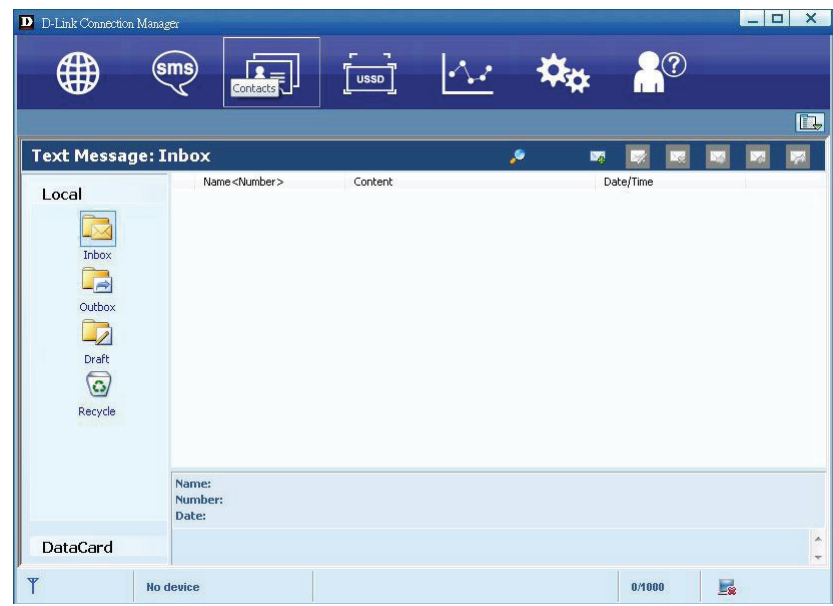

- Transférer **199**: Permet de transférer le message sélectionné ;
- Supprimer  $\mathbb{R}$ : Permet de supprimer le message sélectionné.

#### Remarque :

- Lorsqu'une connexion est établie, le nouveau message est enregistré sur l'ordinateur ; sinon, il est enregistré sur la carte U(SIM).
- Vous pouvez utiliser Maj + Ctrl pour sélectionner plusieurs messages ;

#### 3. Boîte d'envoi

Le message présent dans la *boîte d'envoi* peut être supprimé ou transféré.

### 4. Projet

- Tout message n'ayant pas pu être envoyé est enregistré dans *Draft* (Brouillon).
- Cliquez sur le message sélectionné ;
- Vérifiez le destinataire et le contenu, puis cliquez sur **Send** (Envoyer) ou sur **Save** (Enregistrer) dans **Draft** (Brouillon).

### 5. Recycler

Toutes les informations supprimées seront enregistrées dans la corbeille.

#### 6. Les opérations suivantes peuvent être associées au SMS :

- Enregistrer le numéro : Permet d'enregistrer les données de l'expéditeur sur la carte (U)SIM ou sur l'ordinateur.
- Supprimer le message texte : Permet de supprimer le message sélectionné.
- Déplacer vers : Permet de déplacer le message sélectionné vers la boîte d'envoi ou le brouillon.
- Copier dans : Permet de copier le message sélectionné dans la boîte d'envoi ou le brouillon.
- Exporter le SMS :
	- Faites un clic droit sur le message sélectionné ;
	- Cliquez sur *SMS Export* (Exporter le SMS) ;
	- Indiquez le chemin d'accès et le nom du fichier, puis cliquez sur *Save* (Enregistrer).

Remarque : Le message exporté est enregistré au format \*.csv.

# **CONTACTS**

<span id="page-10-0"></span>Cliquez sur **REJ** pour accéder à l'interface Contacts.

- 1. Nouveau
- Cliquez sur  $\mathbb{F}_r$ ;
- Saisissez le nom et le numéro de portable, puis enregistrez-les sur la carte (U)SIM ou l'ordinateur.

## 2. Recherche de contact

- Cliquez sur  $\mathcal{F}$  ;
- Saisissez les premiers caractères de la personne recherchée dans
- Le résultat s'affiche.

# 3. Affichage d'un contact

- Cliquez sur *Local* ou sur *(U)SIM* pour afficher l'interface des contacts correspondante ;
- Sélectionnez un contact, puis effectuez les opérations suivantes :
	- Modifier **2**: Permet de modifier le contact sélectionné ;
	- Supprimer **Et :** Permet de supprimer le contact sélectionné ;
	- **Envoyer le SMS**  $\cdot$  : Permet d'envoyer un SMS au contact sélectionné ;
	- Copy to (Copier sur) : Permet de copier le

contact sur la carte (U)SIM et l'ordinateur.

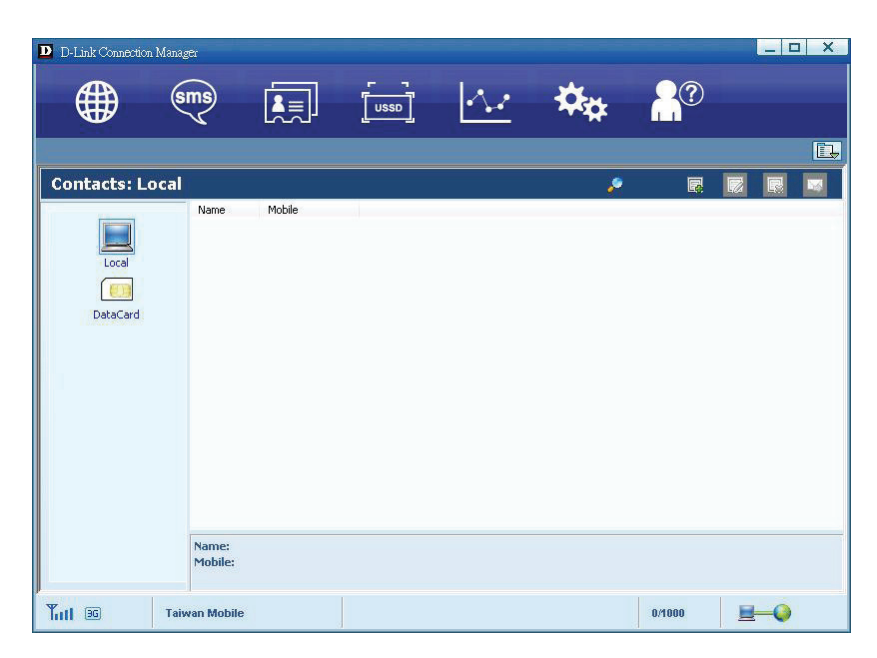

Remarque : Les coordonnées supprimées ne peuvent pas être récupérées.

### 4. Importer

- Faites un clic droit ;
- Cliquez sur *Contacts Import* (Importer les contacts) ;
- Sélectionnez le fichier \*.vcf ou \*.csv, puis cliquez sur **Open** (Ouvrir) ;
- Le fichier d'importation sera enregistré sur l'interface actuelle.

# 5. Export (Exporter)

- Faites un clic droit sur le contact sélectionné ;
- Cliquez sur *Contacts Export* (Exporter les contacts) ;
- Vous pouvez enregistrer le fichier de contacts au format \*.csv ou \*.vcf ;
- Vérifiez le nom et le chemin d'accès au fichier enregistré, puis cliquez sur **Save** (Enregistrer).

# **USSD**

<span id="page-12-0"></span>Cliquez sur **usin** pour accéder à l'interface USSD.

Vous pouvez ajouter, modifier, supprimer et envoyer des USSD. Une boîte de dialogue d'édition s'affiche à chaque envoi.

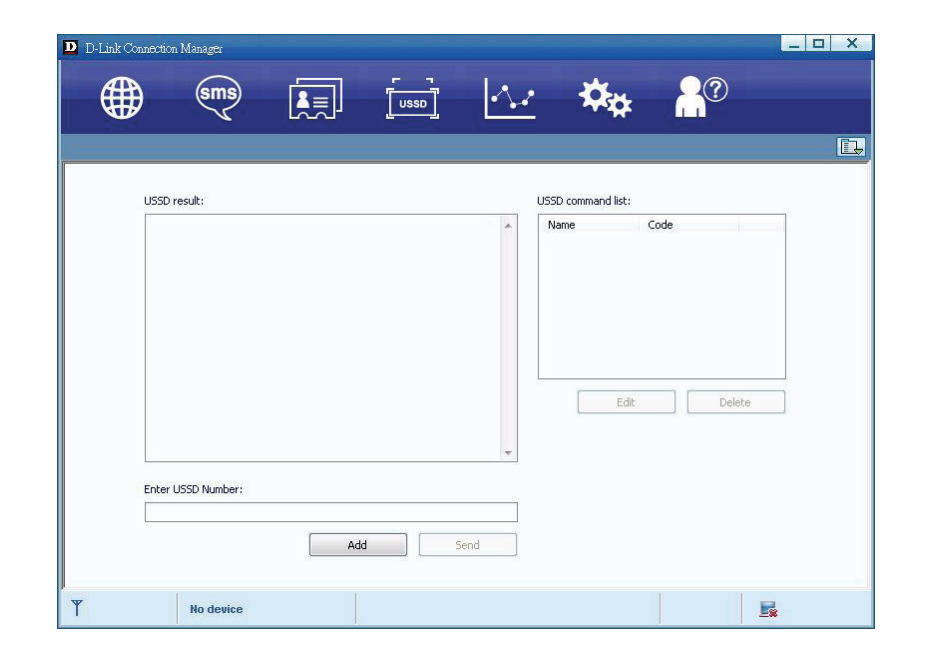

# **PARAMÈTRES**

<span id="page-13-0"></span>Cliquez sur  $\Box$  pour obtenir la liste des fonctions.

- 1. Gestion du code PIN
	- Activer le code PIN
		- **Example 2** Cliquez sur **Enable PIN** (Activer le code PIN) ;
		- Saisissez le code PIN correct, puis cliquez sur **OK**.

Remarque : Le code PIN se compose d'une chaîne numérique de 4 à 8 caractères.

- Désactiver le code PIN ;
	- Cliquez sur *Disable PIN* (Désactiver le code PIN) ;
	- Saisissez le code PIN correct, puis cliquez sur **OK**.
- Modifier le code PIN
	- Cliquez sur *Modify PIN* (Modifier le code PIN) ;
	- Saisissez l'ancien code PIN et le nouveau code PIN, confirmez le nouveau code PIN, puis cliquez sur **OK**.
- 2. Options (vous pouvez également cliquer sur
	- Généralités

Vous pouvez choisir la tonalité d'alerte de connexion/déconnexion Internet.

- Configuration du message texte
	- Vous pouvez activer la tonalité d'alerte du message et la configurer en sélectionnant un fichier \*.wav sur l'ordinateur.
	- Le numéro affiché au centre du SMS est lu automatiquement depuis la carte (U)SIM ; il est déconseillé de le modifier ;

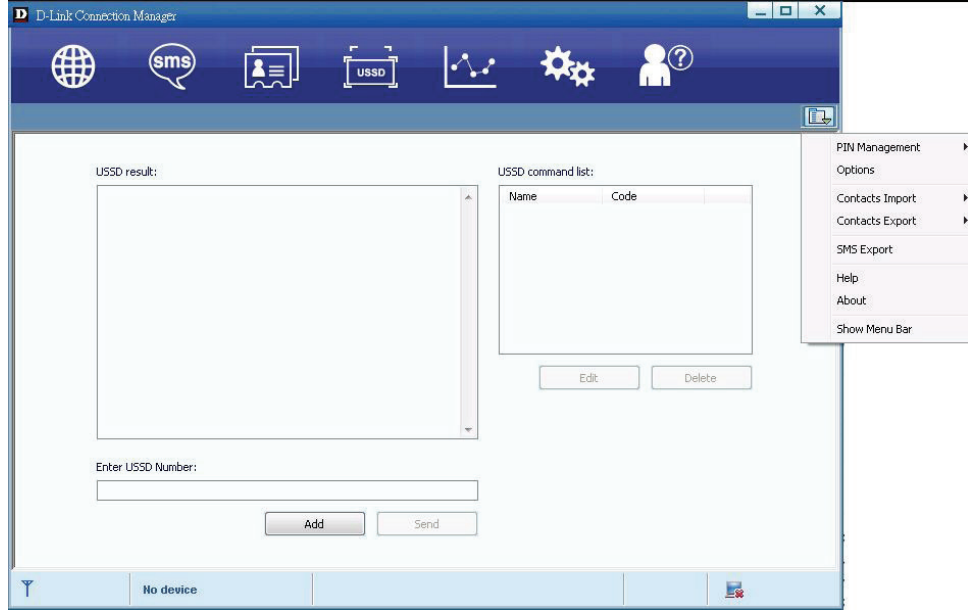

Remarque : Le SMS ne fonctionne pas si le SMSC est erroné. Contactez votre prestataire de service pour obtenir le SMSC qui convient. Vous pouvez sélectionner la période dans le zone déroulante et définir la durée pendant laquelle le message doit rester enregistré sur le réseau ;

Remarque : Le paramètre de validité du SMS doit être pris en charge par le réseau.

- Réseau
	- Type de réseau
		- Vous pouvez choisir *Auto* , *Only UMTS/HSPA* (UMTS/HSPA uniquement) ou *Only GPRS/EDGE* (GPRS/EDGE uniquement). Le périphérique enregistre le réseau en fonction du mode sélectionné.
		- Le mode par défaut est *Auto*.
	- Mode d'enregistrement
		- *Auto search and register* (Recherche et enregistrement auto) correspond à la valeur par défaut ;
		- Sélectionnez *Manual search and register* (Recherche et enregistrement manuels) avant de composer le numéro ; les réseaux disponibles seront répertoriés une fois cette activité réalisée ;
		- Sélectionnez un réseau disponible, puis cliquez sur Register (Enregistrer) ; le périphérique tente de s'enregistrer.
- Statistiques
	- Le rapport quotidien/hebdomadaire/mensuel/annuel comporte les statistiques concernant la durée de téléchargement/chargement/ connexion
- Diagnostic
- Type de connexion
	- Choisissez le mode NDIS ou RAS pour la connexion
- Sélection de la langue
	- Vous pouvez choisir différentes langues d'interface

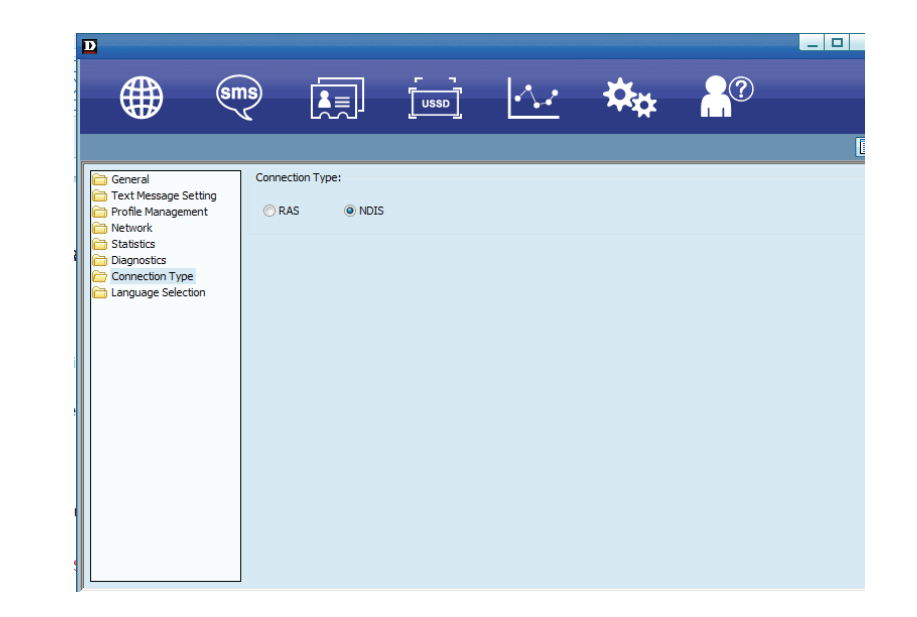

### 3. Importation de contacts

Pour plus de détails, reportez-vous à Contacts Internet-4.

4. Exportation de contacts

Pour plus de détails, reportez-vous à Contacts Internet-5.

### 5. Exportation de SMS

Pour plus de détails, reportez-vous à Message texte-5.

## 6. Aide et À propos

- Help (Aide) : Permet d'ouvrir le manuel d'utilisation
- About À propos) : Permet d'obtenir les informations du gestionnaire de connexions.
- 7. Affichage de la barre de menus
	- Permet d'afficher/masquer la barre de menus

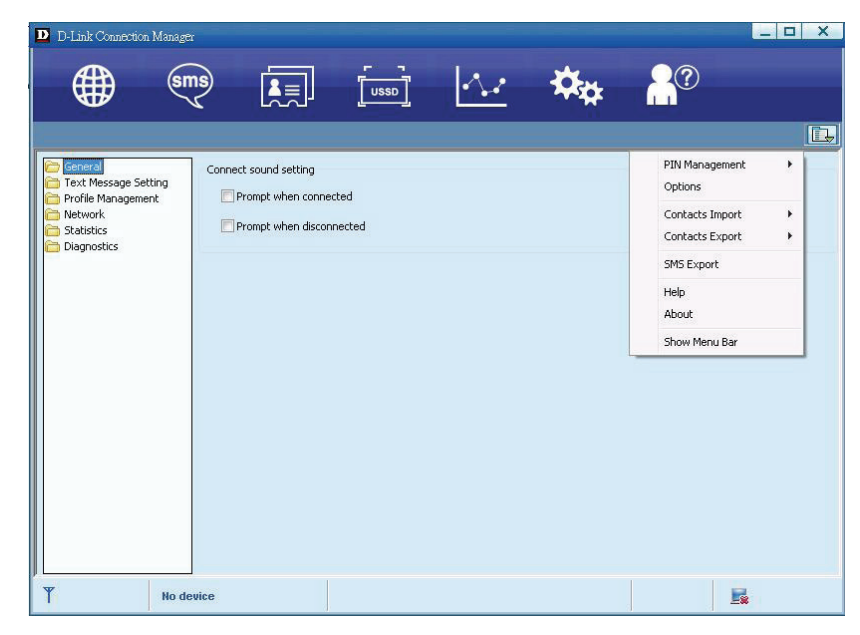

# **FAQ et réponses**

<span id="page-16-0"></span>Si vous rencontrez des problèmes d'utilisation, nous vous recommandons de vous reporter aux réponses suivantes. Si le problème persiste, veuillez contacter votre fournisseur via les informations de contact incluses dans votre guide d'utilisation.

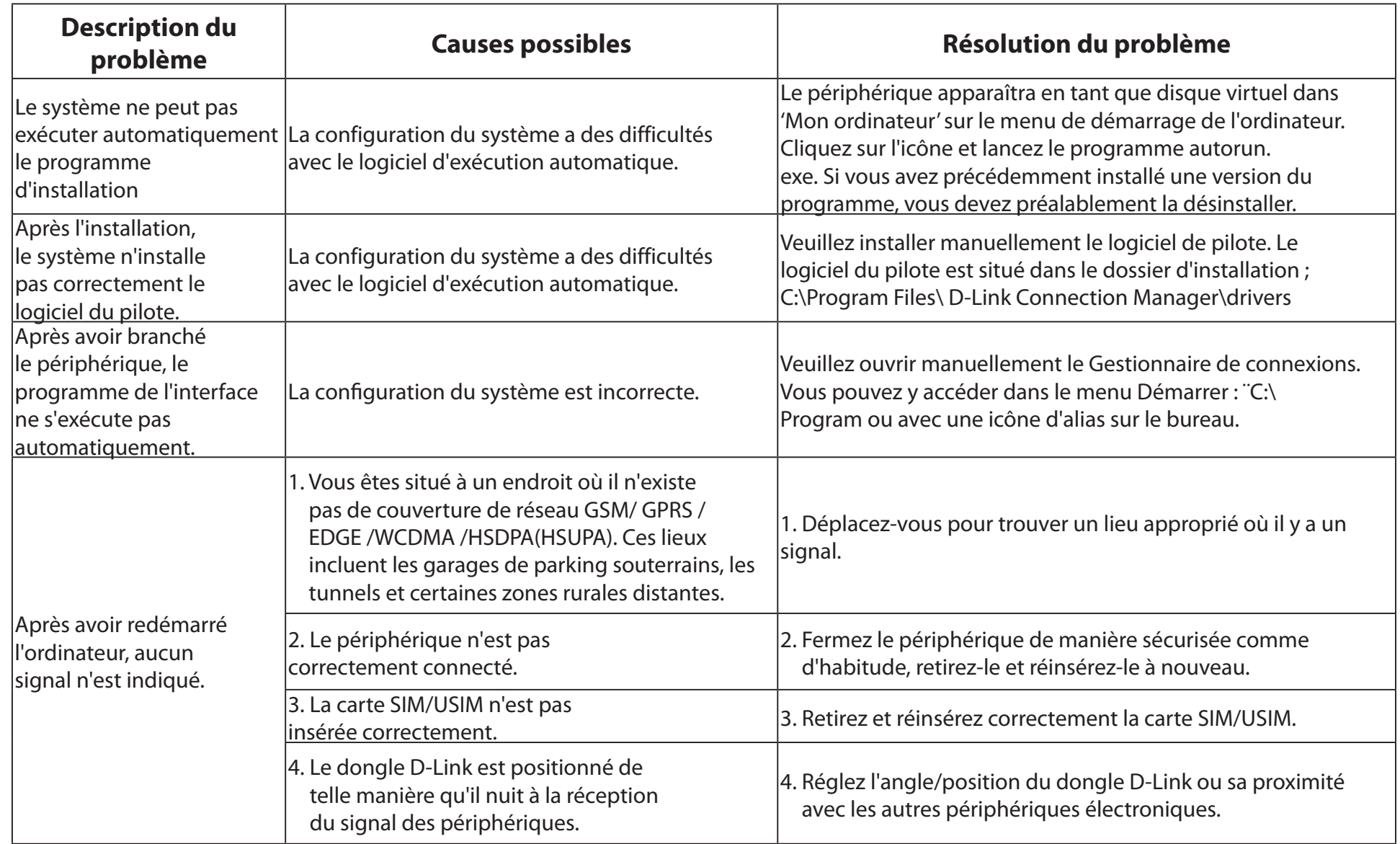

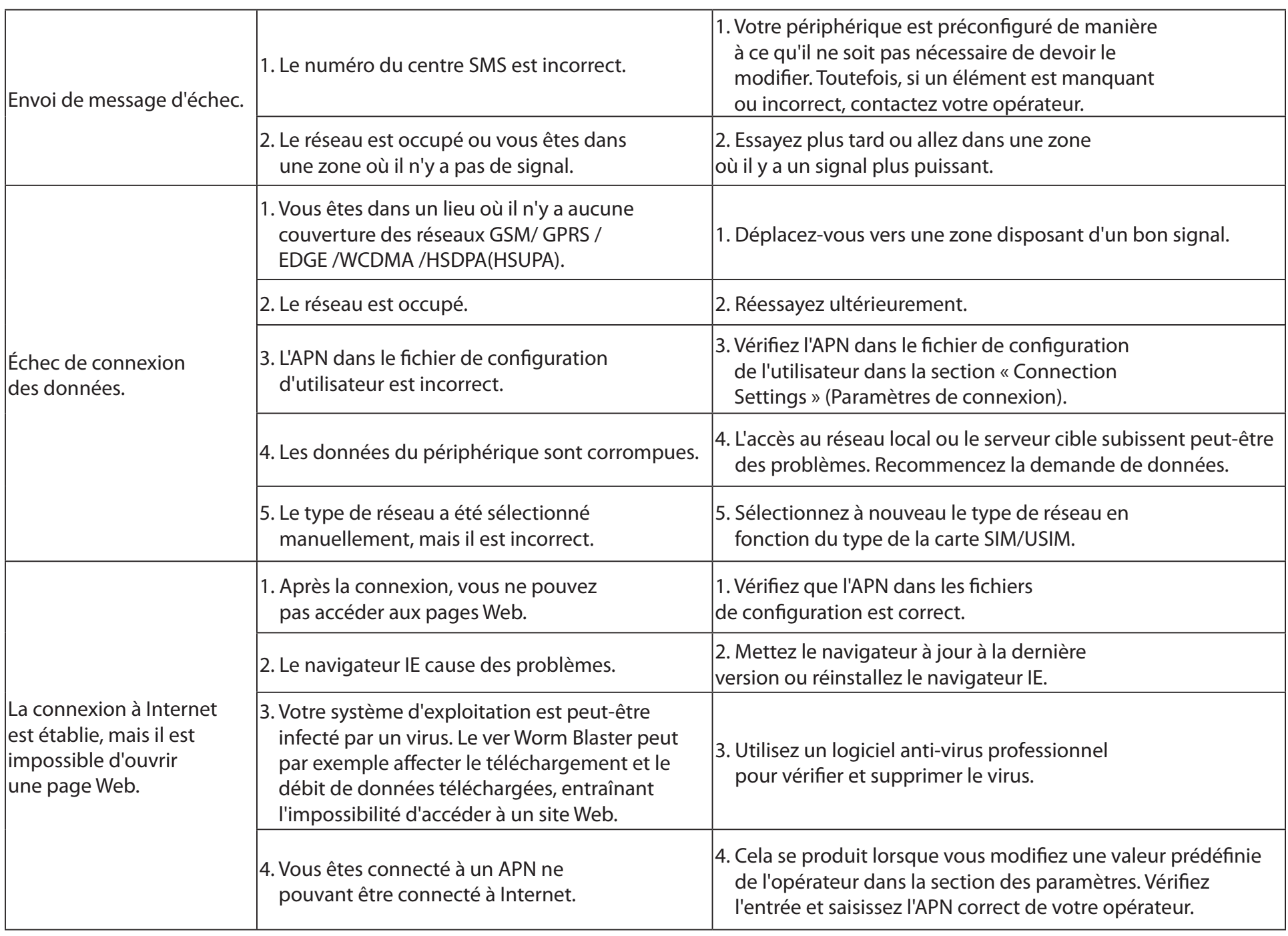

# **Spécifications techniques**

## <span id="page-18-0"></span>**Bande GSM (GSM/GPRS/EDGE)**

Quadri-bande 850 / 900 / 1800 / 1900 MHz Puissance de classe 4 (850 / 900 MHz) Puissance de classe 1 (1800 / 1900 MHz)

## **UMTS/HSDPA/HSUPA/HSPA+**

900 / 2100 MHz Puissance de classe 3 (+24 dBm)

## **Débits de données HSUPA2**

Liaison descendante : Jusqu'à 21 Mbits/s Liaison montante : Jusqu'à 5,76 Mbits/s

### **Antenne**

Antenne 3G principale interne

### **Voyants d'état**

1 voyant de signal Rouge (reste allumé) : Pas de carte SIM / Erreur Vert (reste allumé) : Enregistré sur le réseau (pas connecté) Clignotement en vert : Connecté au réseau

# **Dimensions (L x l x H)**

86mm x 26mm x 8,5mm

## **Humidité en fonctionnement**

Température de fonctionnement : -10 à 45 °C Température de stockage : -20 à 65 °C

# **Certifications**

 $CF$